# TUTORIAL PARA ACESSAR OS CURSOS E CADERNOS PARA O PERCURSO PEDAGÓGICO

Cursos e Cadernos Pedagógicos para utilização dos profissionais no Acompanhamento Personalizado das Aprendizagens

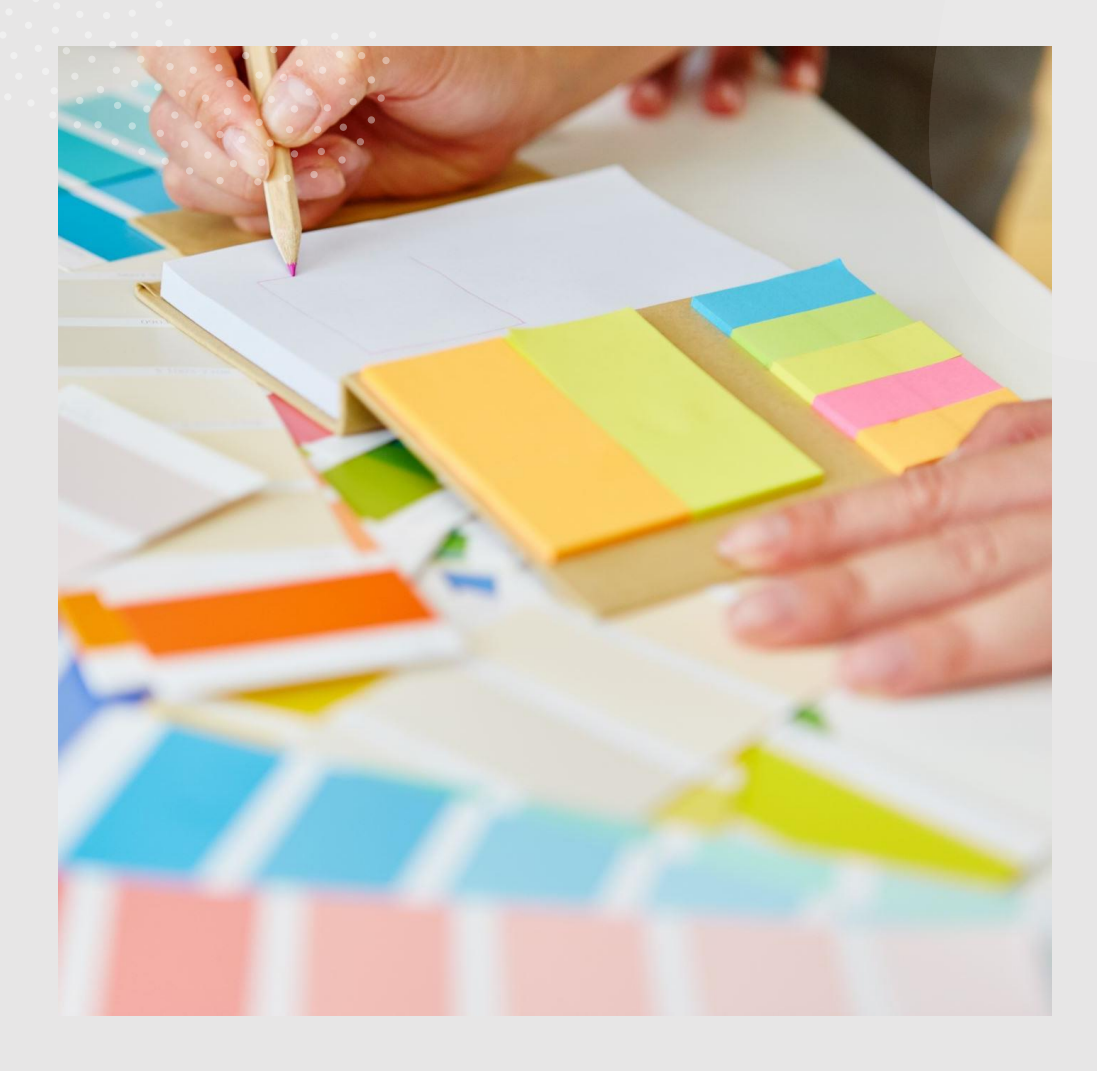

SOBRE O AVAMEC E **COMO ACESSAR OS CADERNOS PARA O** PERCURSO PEDAGÓGICO, POR MEIO DESTA PLATAFORMA

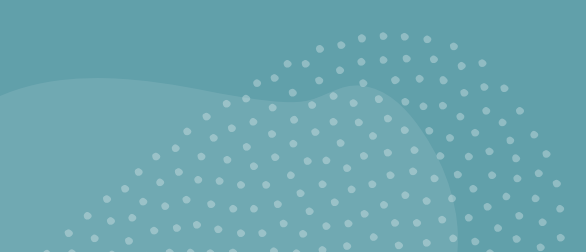

## Onde e o como acessar?

A Plataforma AVAMEC é

um ambiente virtual colaborativo de aprendizagem que permite a concepção, administração e desenvolvimento de diversos tipos de ações formativas, como cursos a distância, complemento a cursos presenciais, projetos de pesquisa, projetos colaborativos e diversas outras formas de apoio educacional à distância ao processo ensino-aprendizagem.

É nesta plataforma que os cadernos pedagógicos também estão disponíveis, por meio do CARD "Relação dos Cadernos do Percurso Pedagógico", cuja utilização estão voltadas para a Capacitação de Professores, Monitores e demais profissionais que irão atuar no Acompanhamento Personalizado das Aprendizagens.

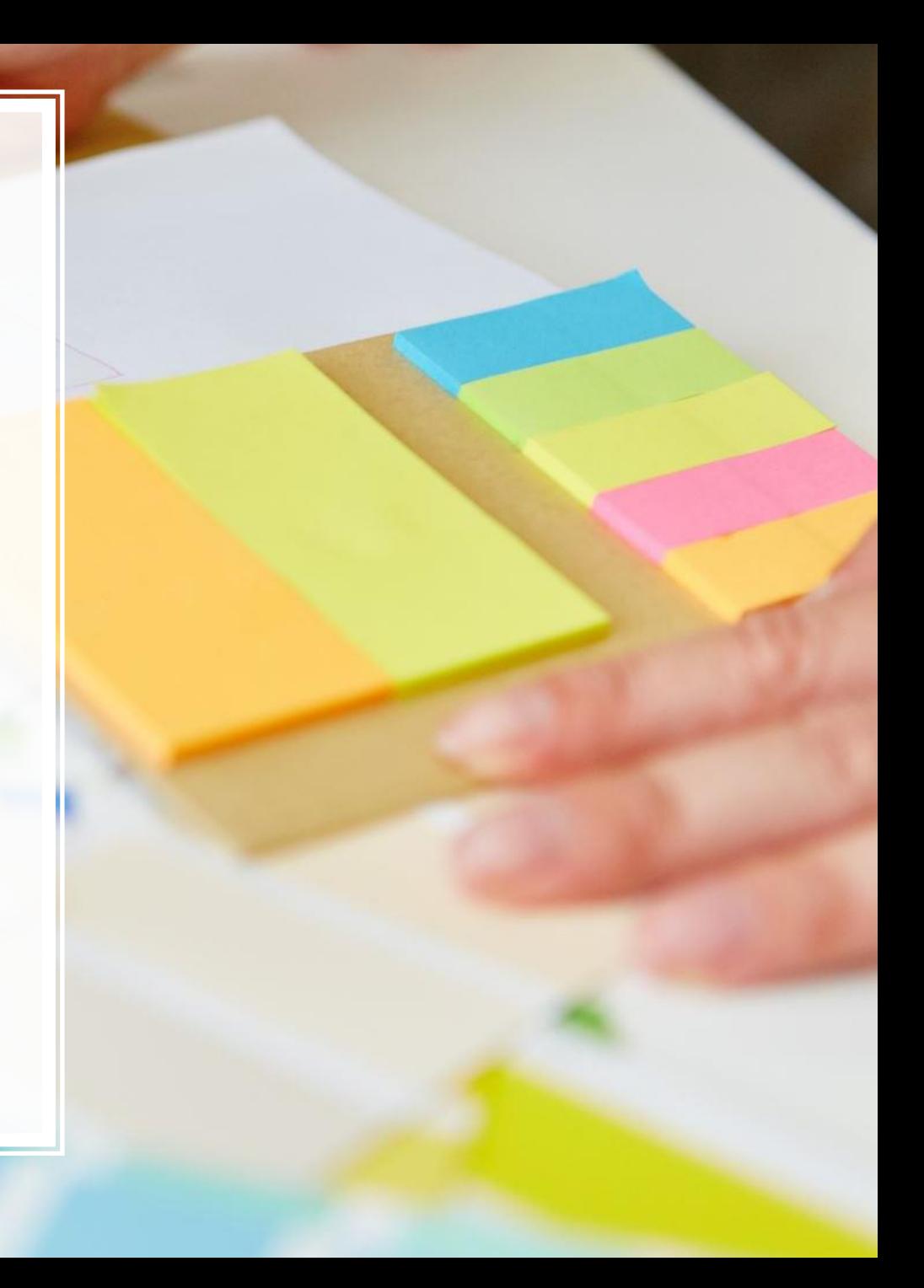

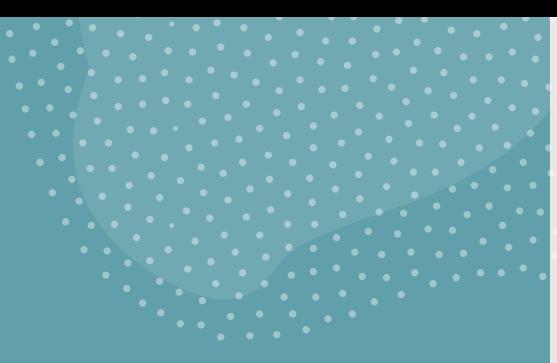

## ACESSANDO A PLATAFORMA

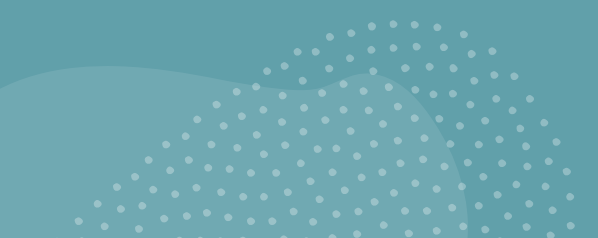

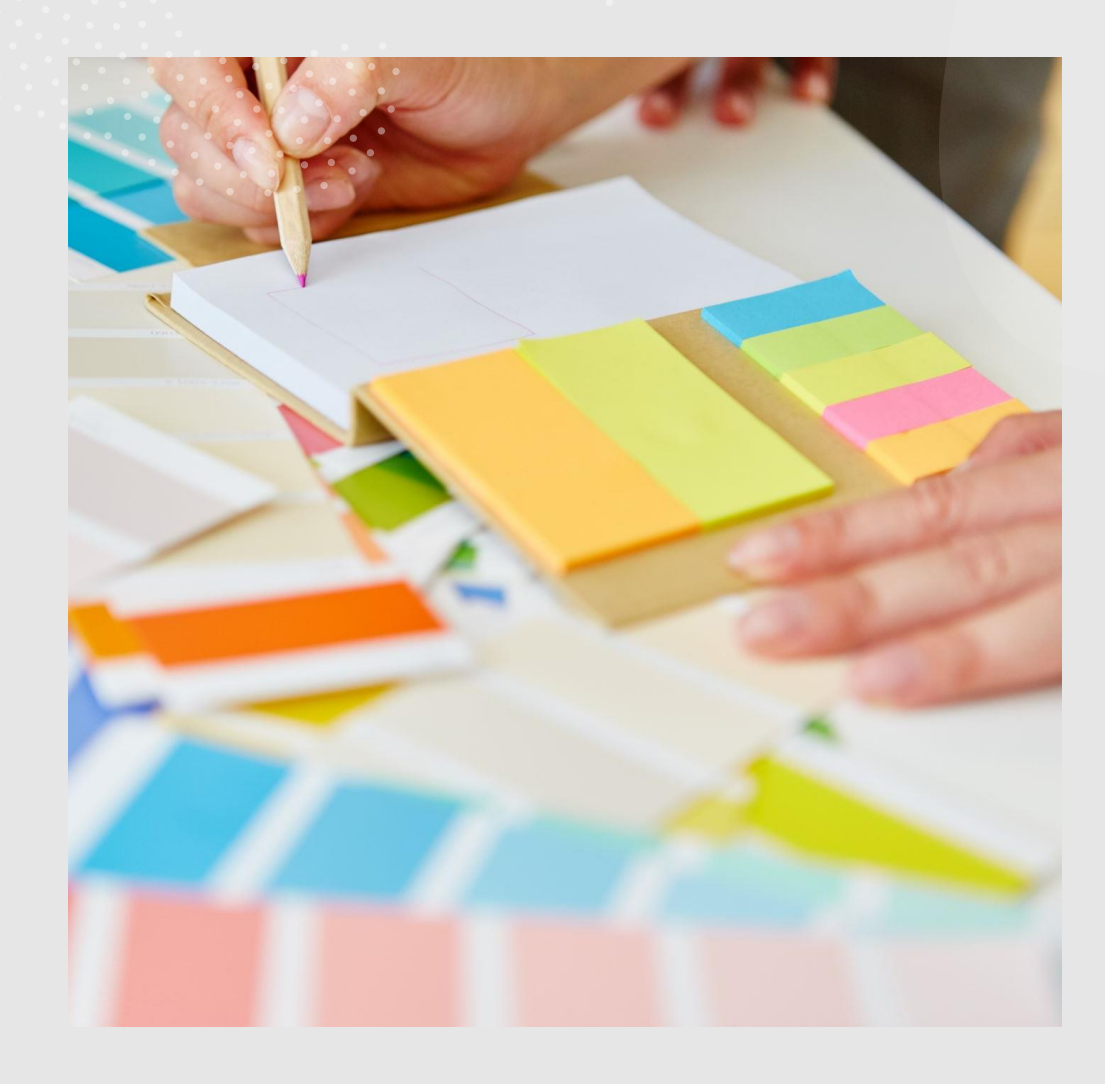

## ACESSANDO A PLATAFORMA

- **A plataforma é de acesso livre, mas para (realizar os cursos) fazer parte dos cursos e acessar o material, é necessário o usuário entrar com o seu login.**
- 1) Digitar na barra de endereço do seu navegador, o caminho da página:

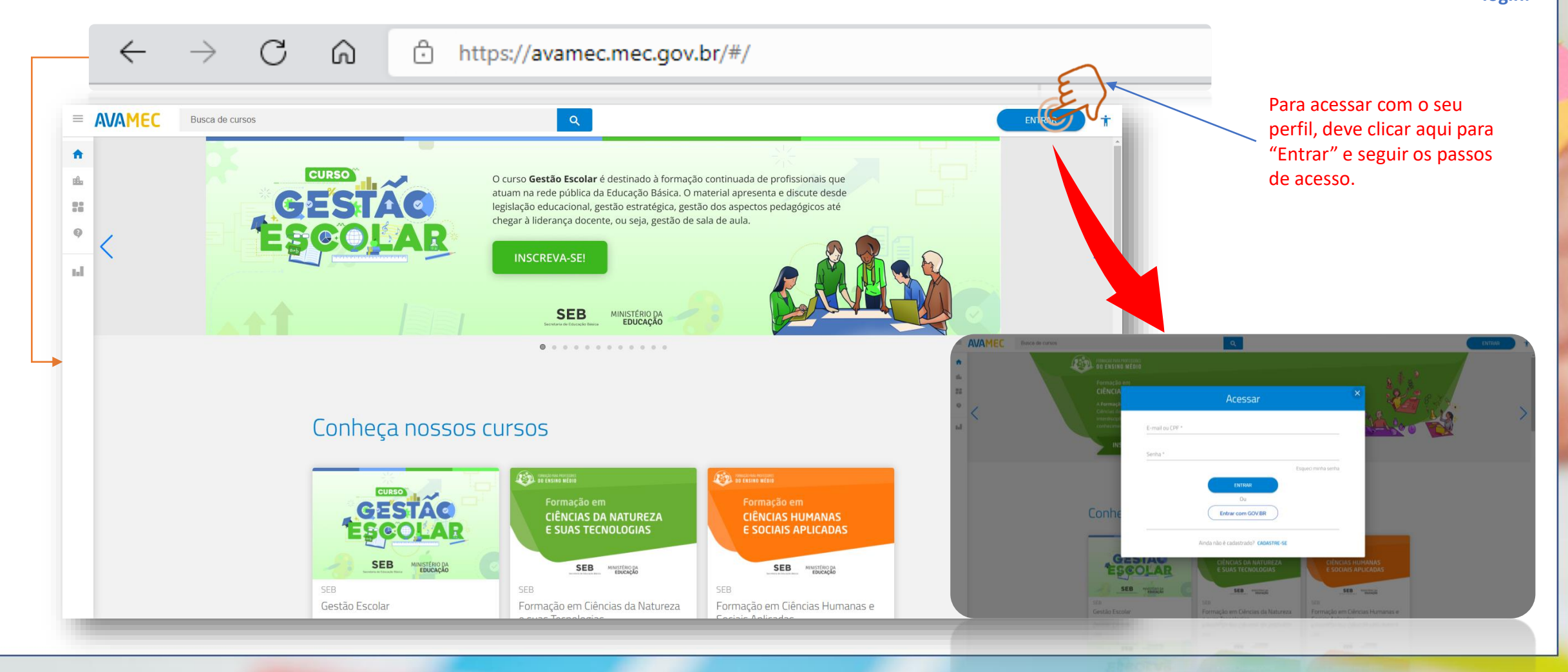

## ACESSANDO A PLATAFORMA

• 2) Ao clicar em "Entrar" como informado na tela anterior, o usuário deve acessar as informações que se pede:

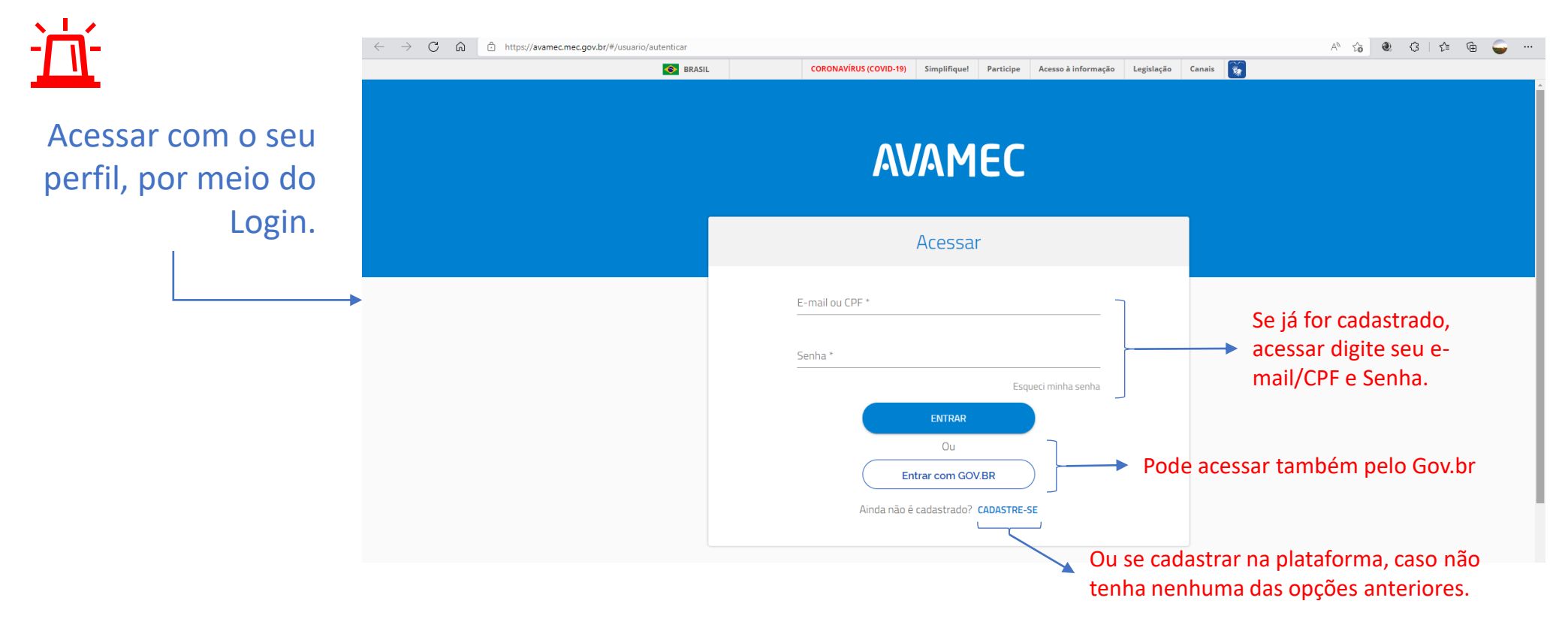

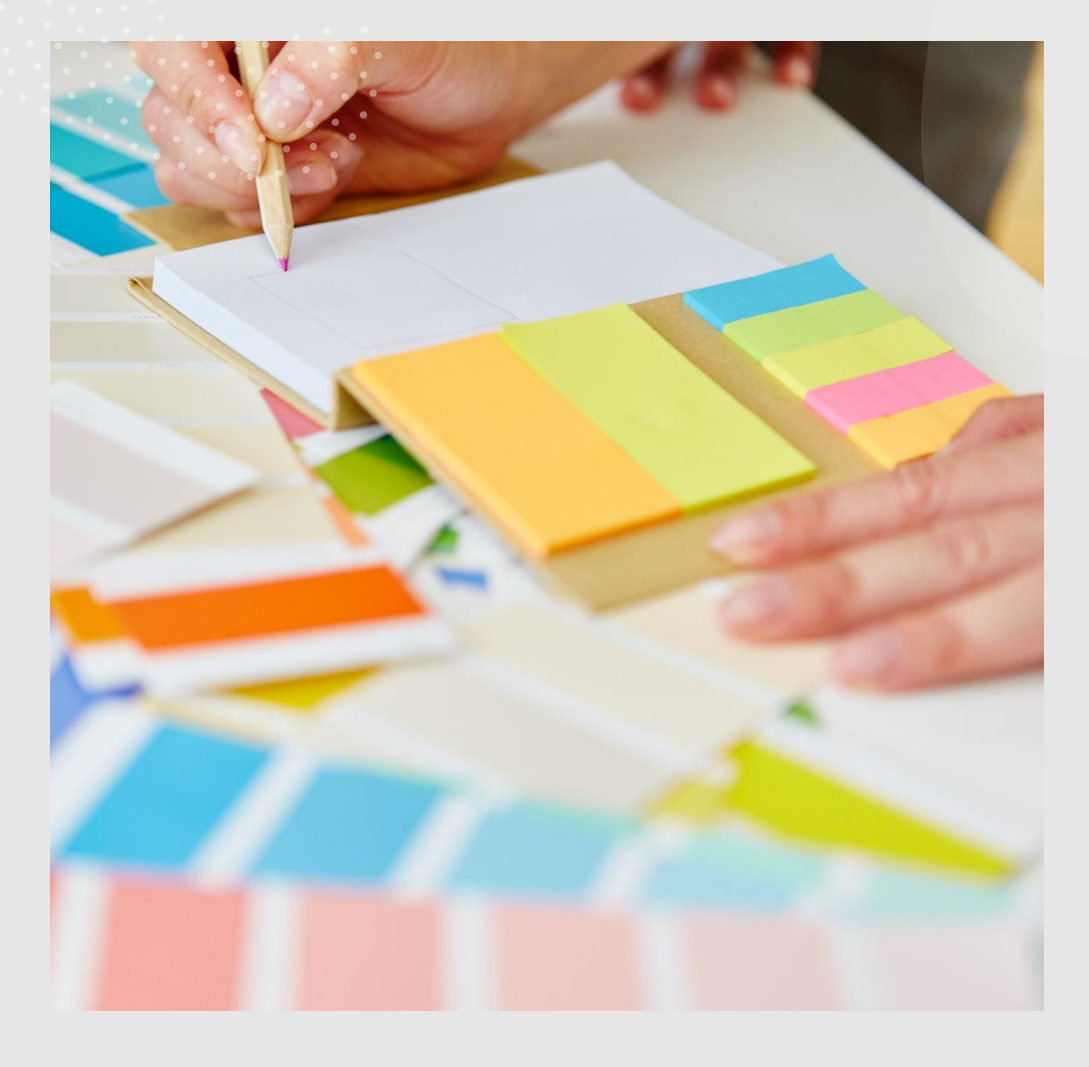

ACESSANDO O CARD DO **CURSO E DOS CADERNOS** PARA O PERCURSO PEDAGÓGICO NO **AVAMEC** 

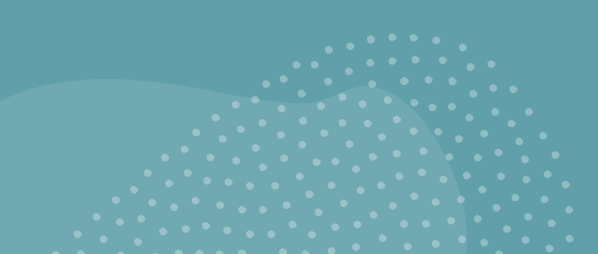

### ACESSANDO O CARD DO CURSO E DOS CADERNOS PARA O PERCURSO PEDAGÓGICO NO AVAMEC

### • 1) Clicar no ícone de cursos

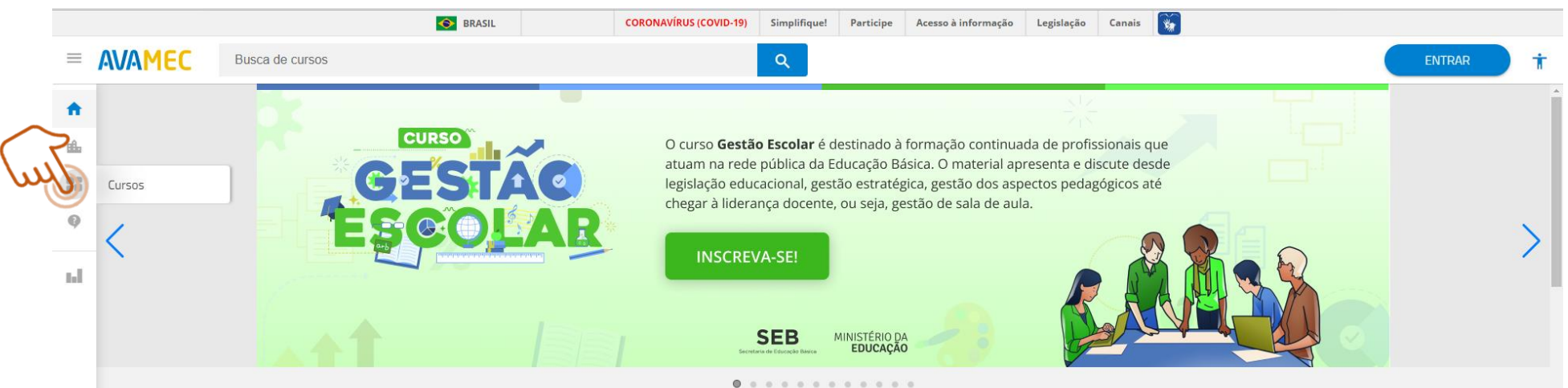

Ao clicar, aparecerá todos os cursos disponíveis na plataforma. Porém, agora deve-se buscar o Card dos Cadernos para percurso Pedagógico.

#### Conheça nossos cursos

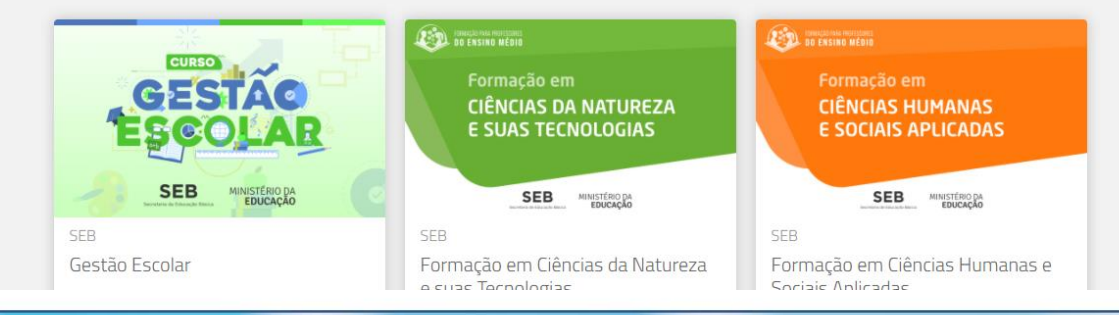

### ACESSANDO O CARD DO CURSO E DOS CADERNOS PARA O PERCURSO PEDAGÓGICO NO AVAMEC

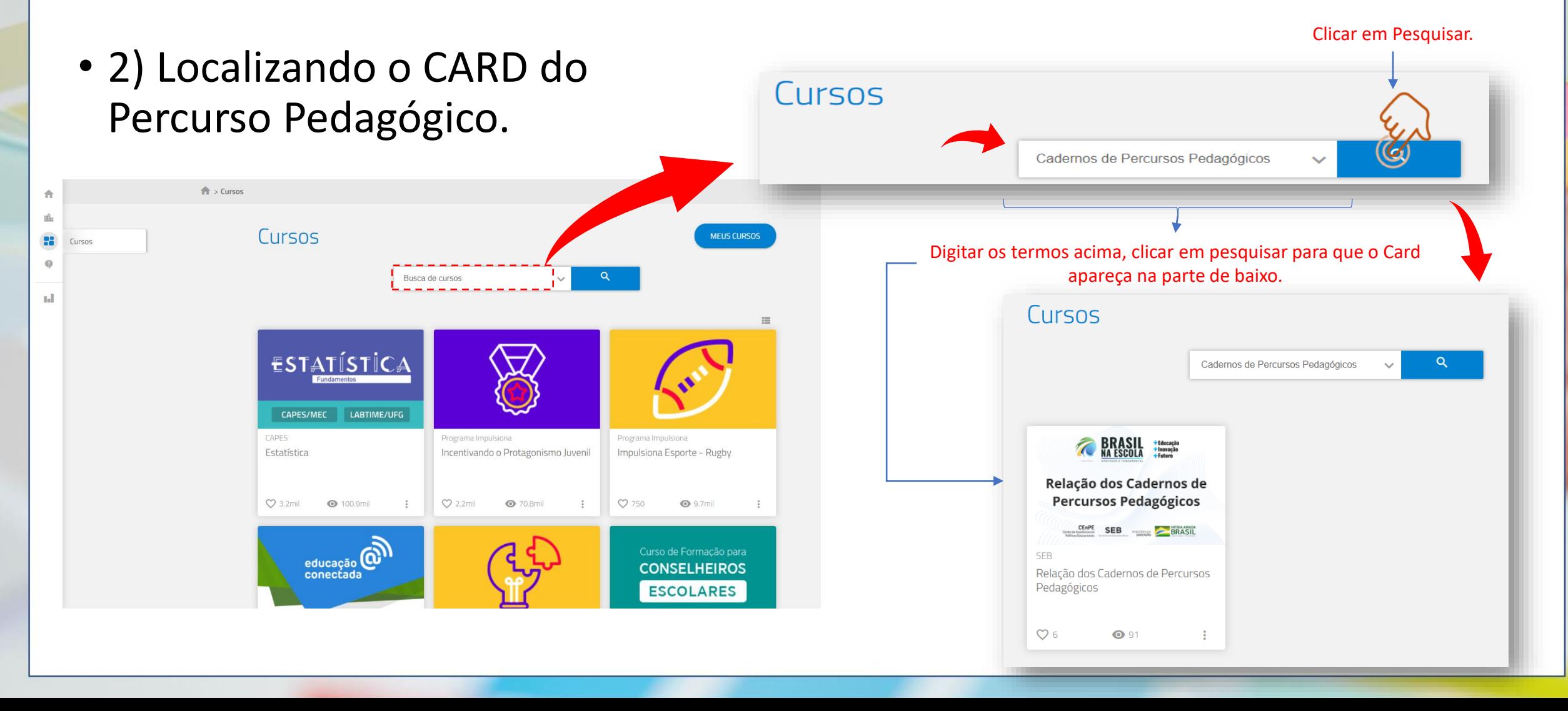

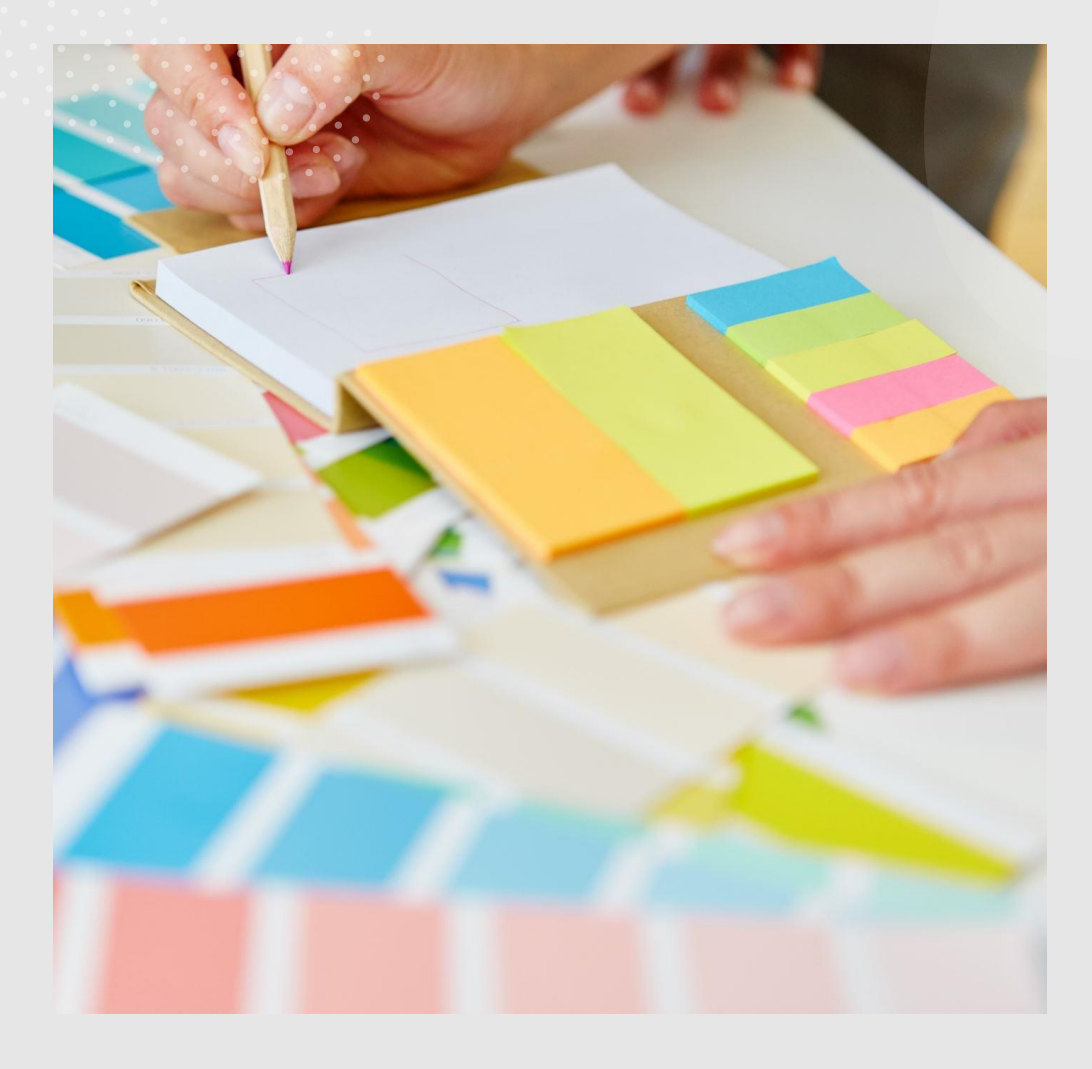

ACESSANDO OS **DETALHES DO CARD** "CADERNOS PARA O **PERCURSO** PEDAGÓGICO"

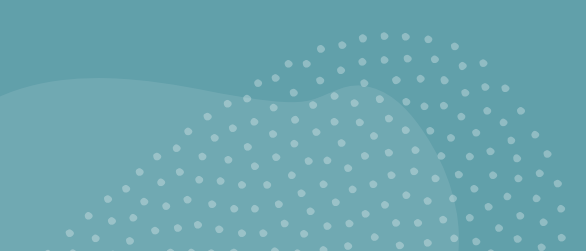

## ACESSANDO OS DETALHES DO CARD "CADERNOS PARA O PERCURSO PEDAGÓGICO"

• Ao localizar o CARD "Cadernos para Recursos Pedagógicos" deve-se clicar nele para se ter acesso aos seus detalhes.

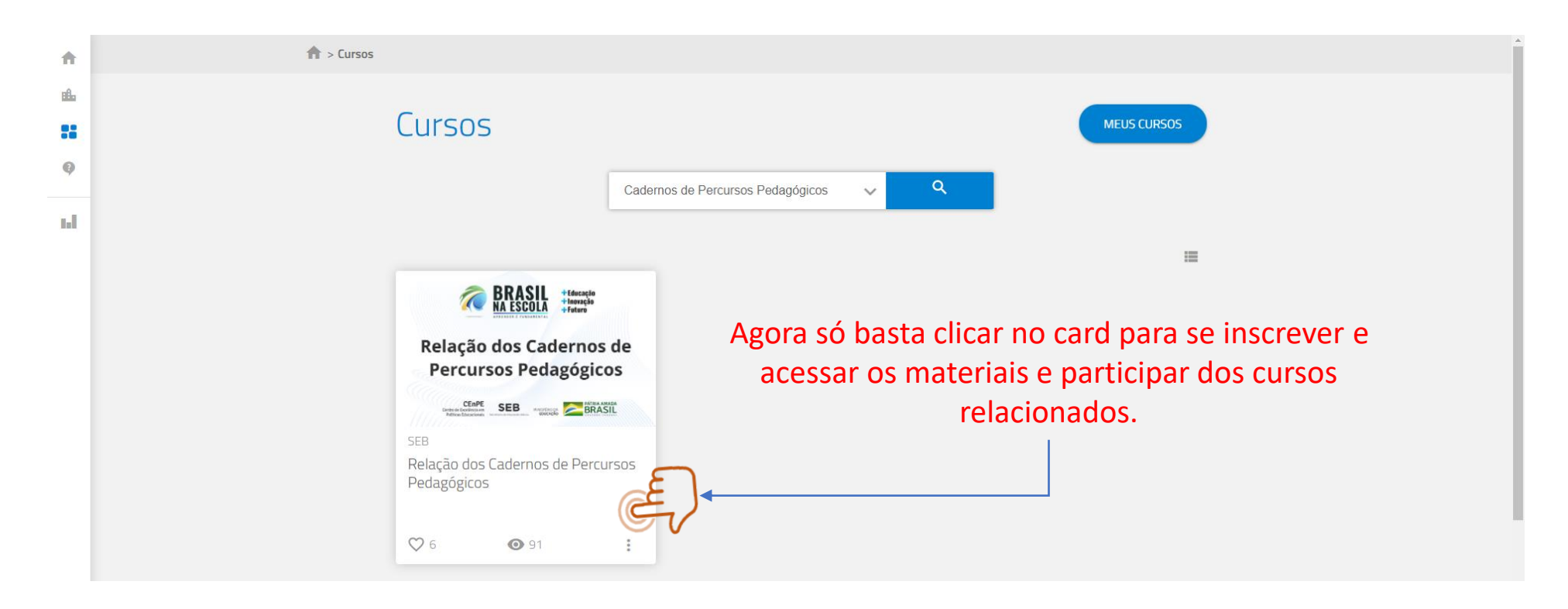

## ACESSANDO OS DETALHES DO CARD DOS "CADERNOS PARA O PERCURSO PEDAGÓGICO"

• Ao localizar o CARD "Cadernos para o Percurso Pedagógico", ver seus detalhes e a opção de se inscrever.

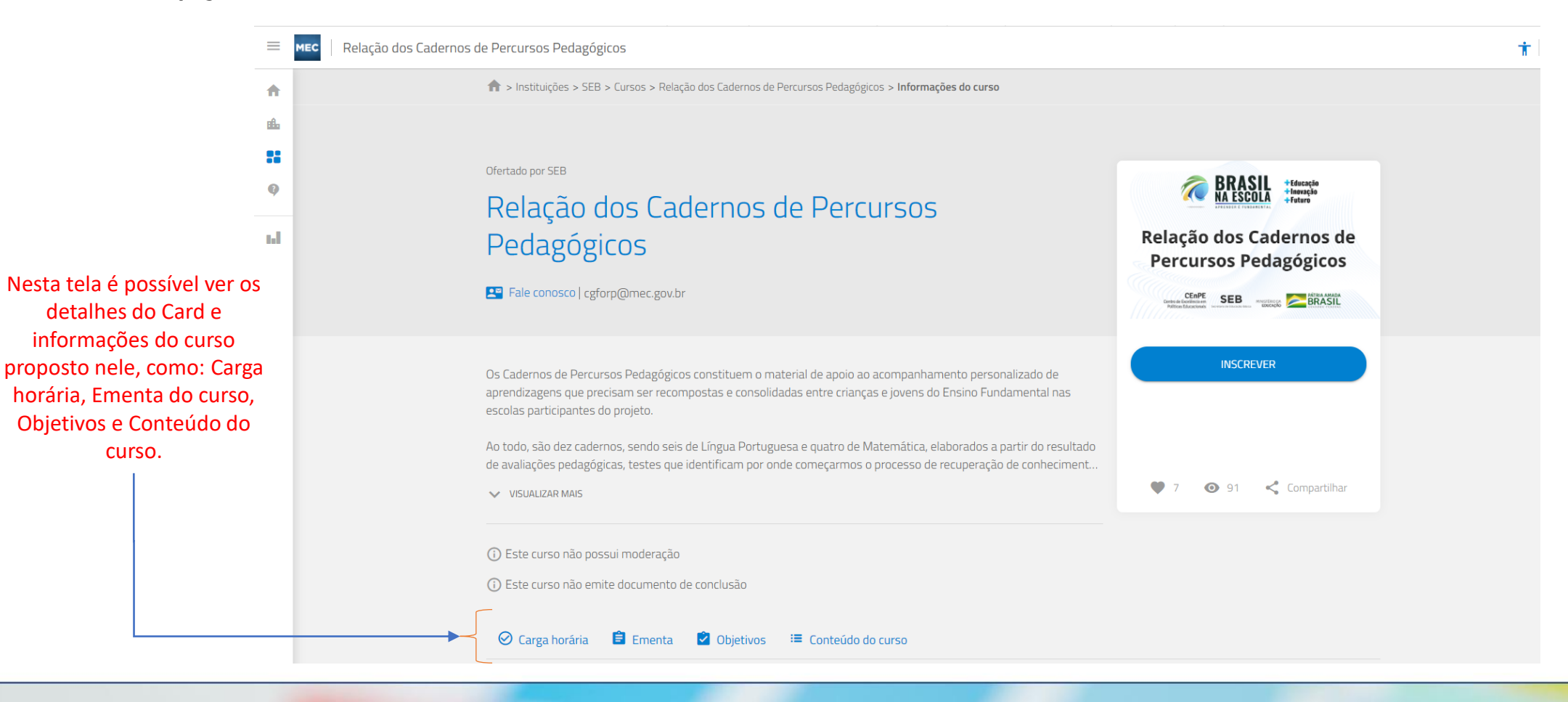

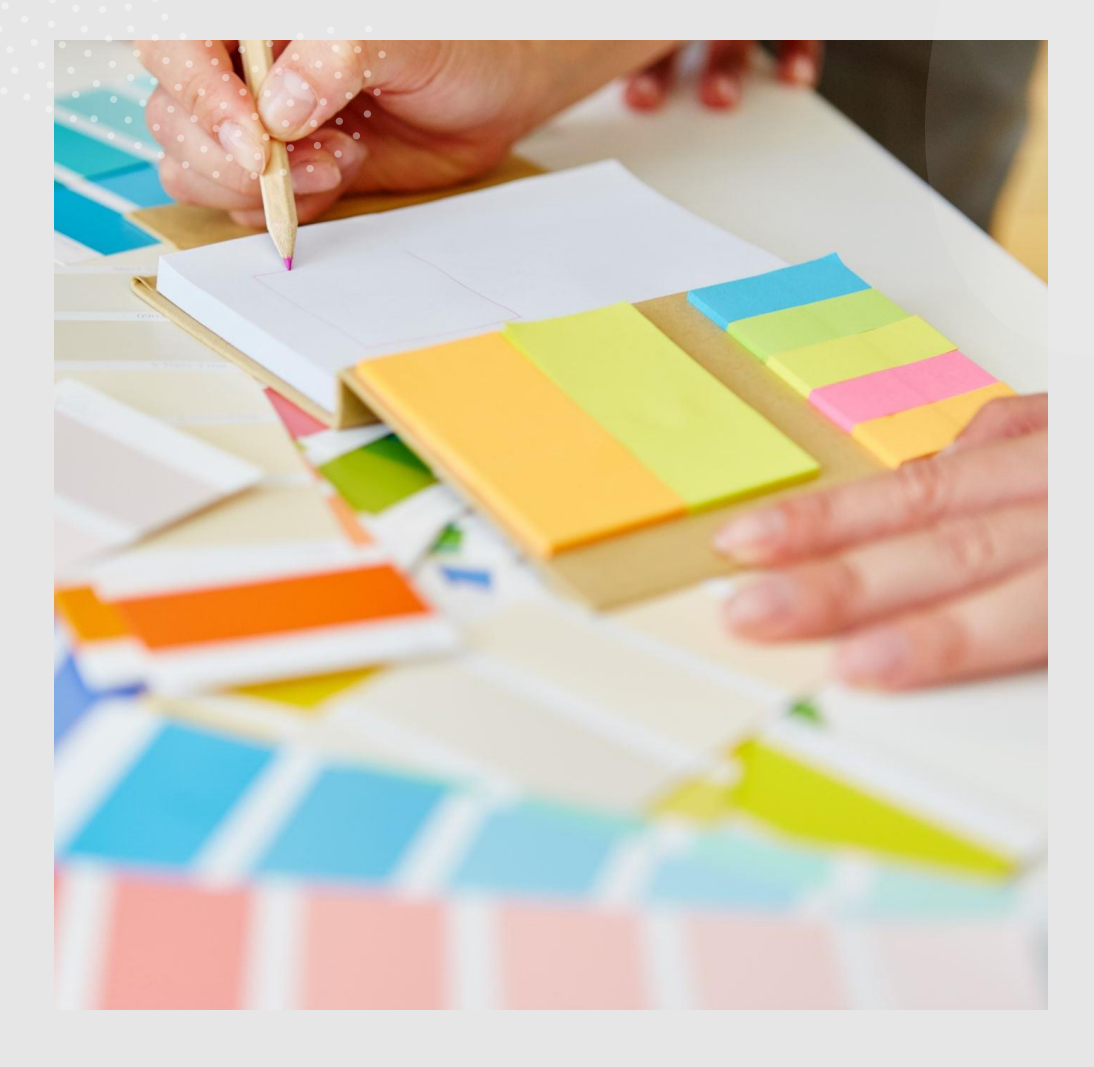

SE INSCREVENDO NO **CARD "CADERNOS PARA** O PERCURSO<br>PEDAGÓGICO"

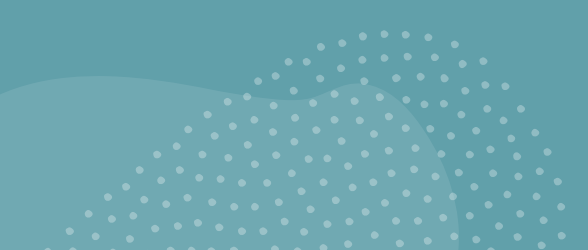

## SE INSCREVER NO CARD "CADERNOS PARA O PERCURSO PEDAGÓGICO"

• *Para se inscrever no CARD "Cadernos para o Percurso Pedagógico" de forma a possibilitar ter acesso aos cursos e aos seus materiais.*

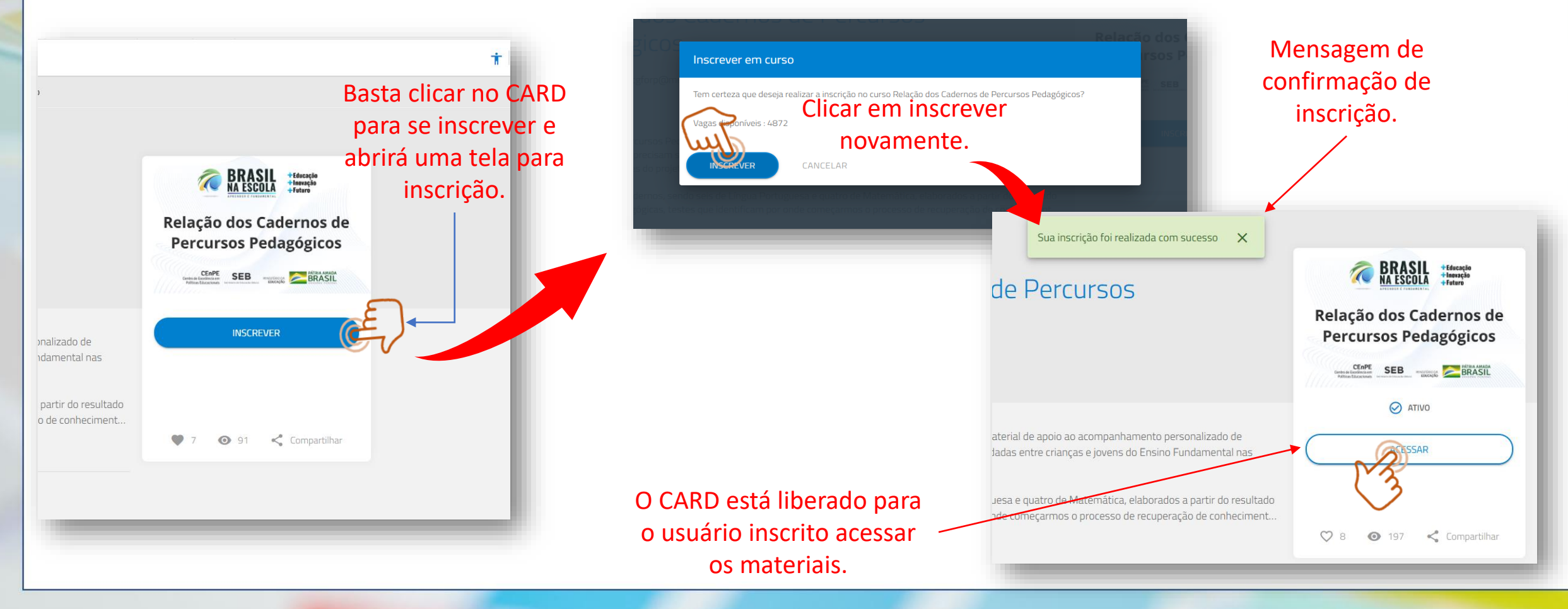

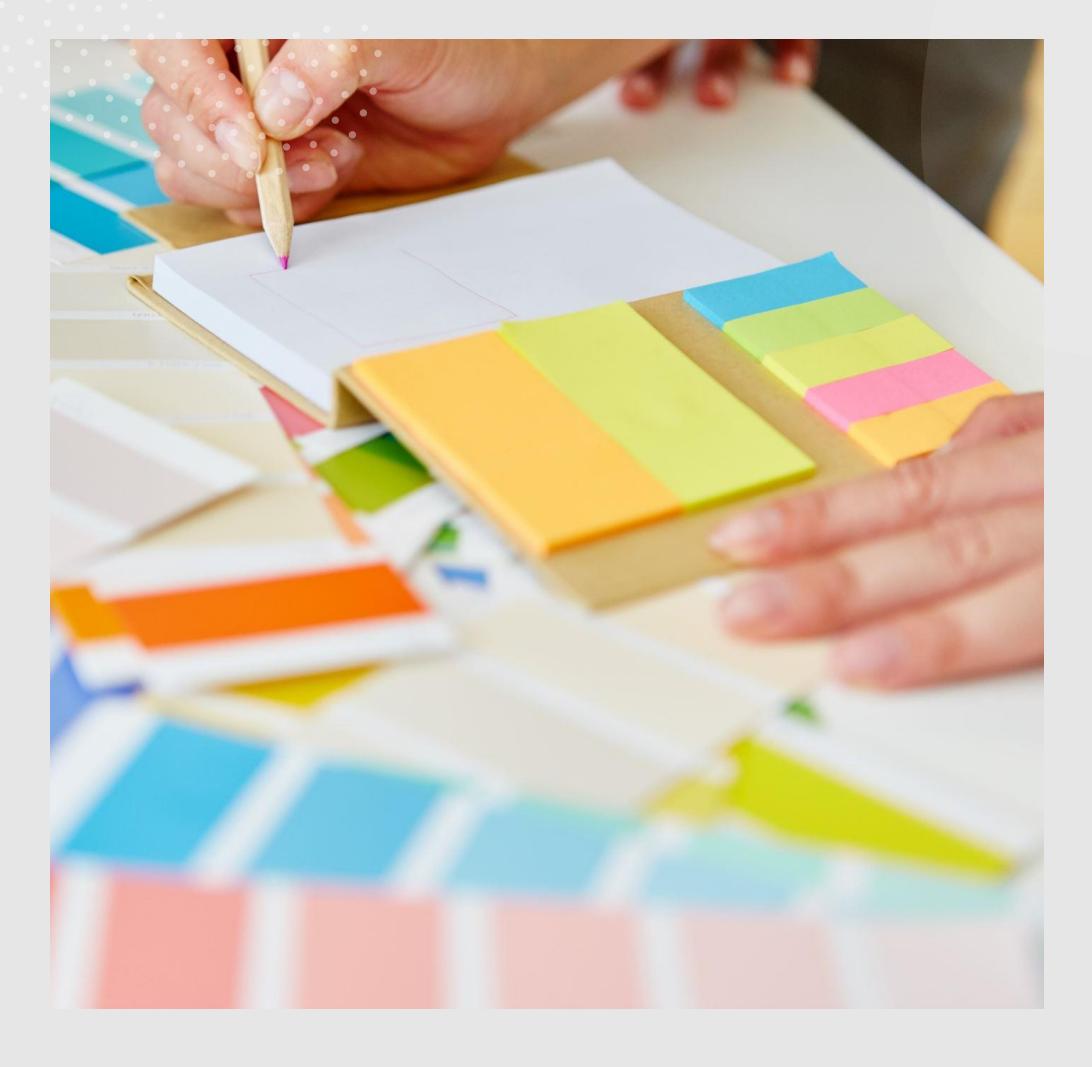

**BAIXANDO OS** "CADERNOS PARA O PERCURSO<br>"PEDAGÓGICO

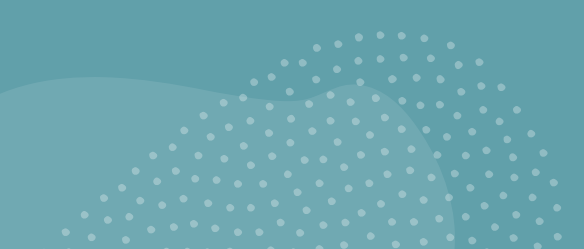

## ACESSANDO E BAIXANDO OS "CADERNOS PARA O PERCURSO PEDAGÓGICO"

• *Após inscrito no CARD, basta clicar em acessar e clicar no material que desejar baixar.*  $-$  +  $\bigcirc$   $\boxdot$   $\Box$   $\Box$  biblicks de página | A<sup>b</sup> Ler em voz alta |  $\boxdot$  Adicionar te

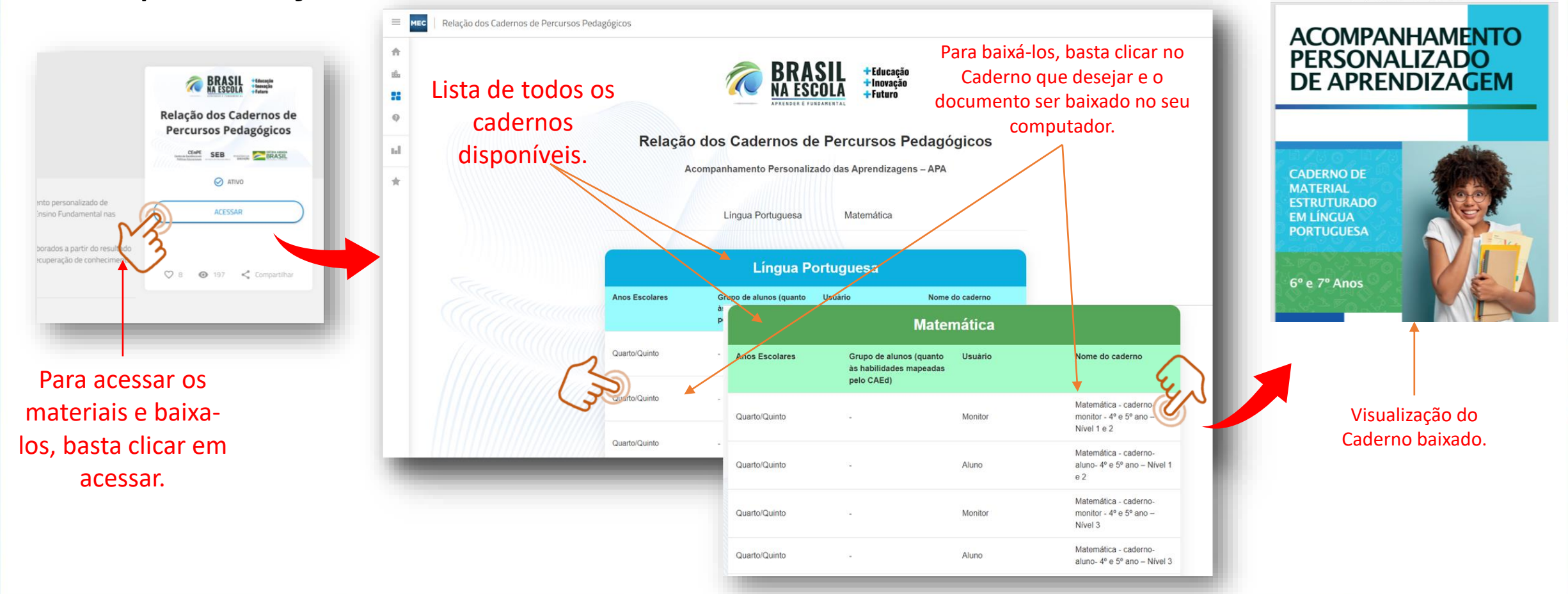

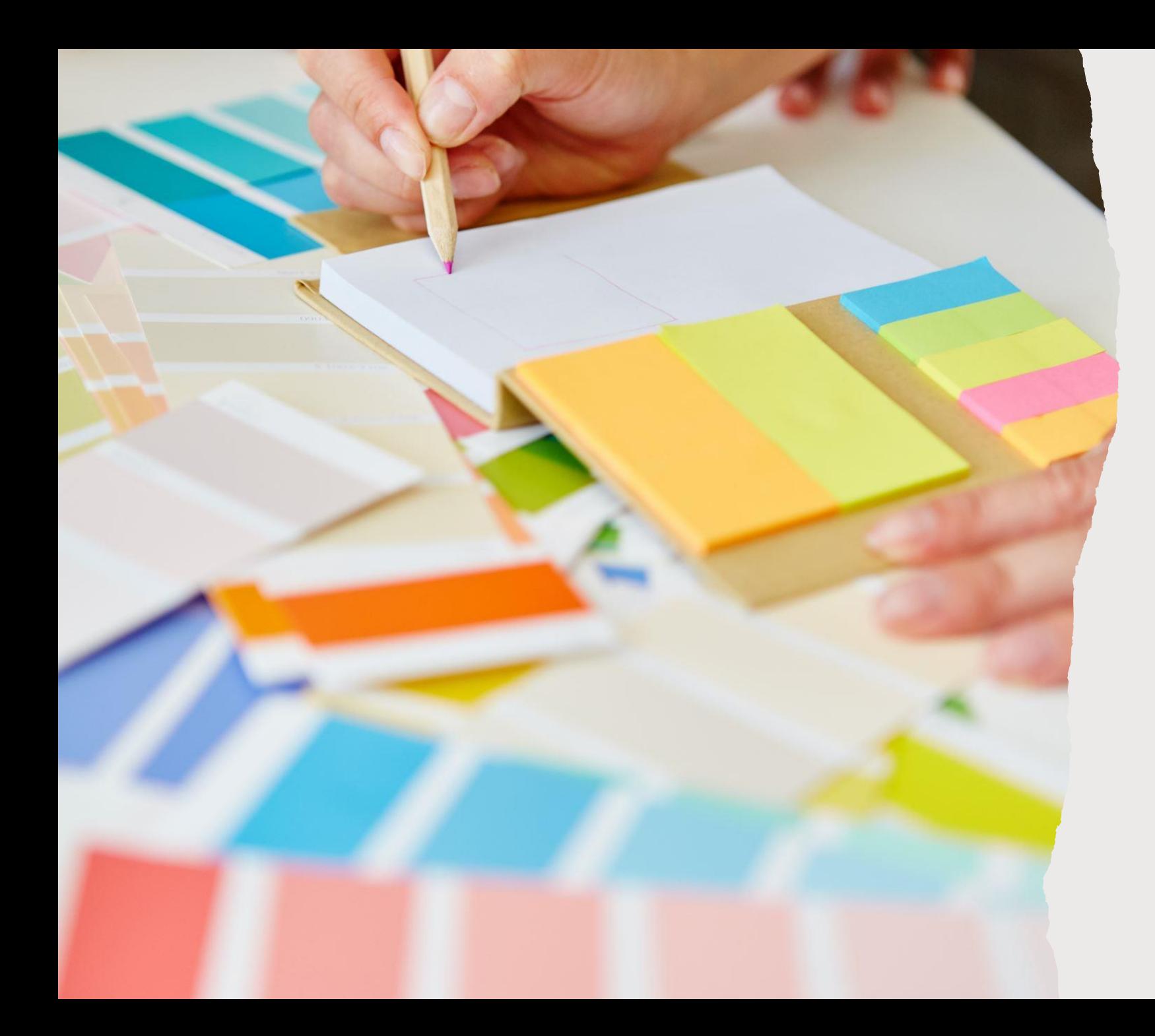

### Agradecemos!!

Aproveitem bastante os materiais e dos cursos disponibilizados.

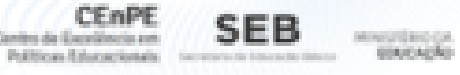

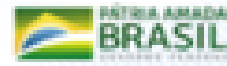